## **Утилита авторизации Xauth**

Утилита авторизации xauth позволяет пользователю авторизоваться на ИКС по его текущему ip-адресу при помощи логина и пароля. Утилита представляет собой exe-файл, запускаемый на машине пользователя.

Применяется она в основном в двух случаях:

- когда пользователи импортированы из Active Directory, в таком случае после импорта пользователя авторизация происходит автоматически сразу после запуска исполняемого файла xauth.exe,
- когда в сети действует сторонний DHCP-сервер, выдающий адреса без привязки к macадресу;

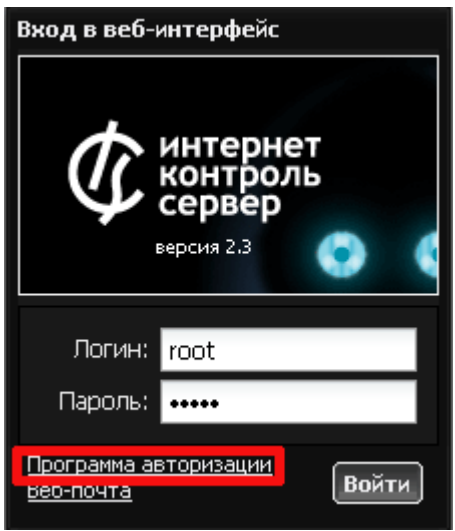

Чтобы скачать файл xauth.exe, откройте веб-интерфейс на странице авторизации пользователя и нажмите на ссылку «Программа авторизации». Браузер предложит сохранить файл.

Запустите утилиту. Если пользователь является членом домена, ИКС подключен к домену и пользователи импортированы, то утилита определит пользователя автоматически и подключится без запроса логина и пароля.

Если пользователь не зарегистрирован в домене, xauth запросит ввести логин и пароль для авторизации.

Если xauth не находит ip-адрес ИКС автоматически, запустите утилиту с параметром --server ip адрес ИКС. Чтобы вывести полный список дополнительных параметров, запустите xauth с ключом --help.

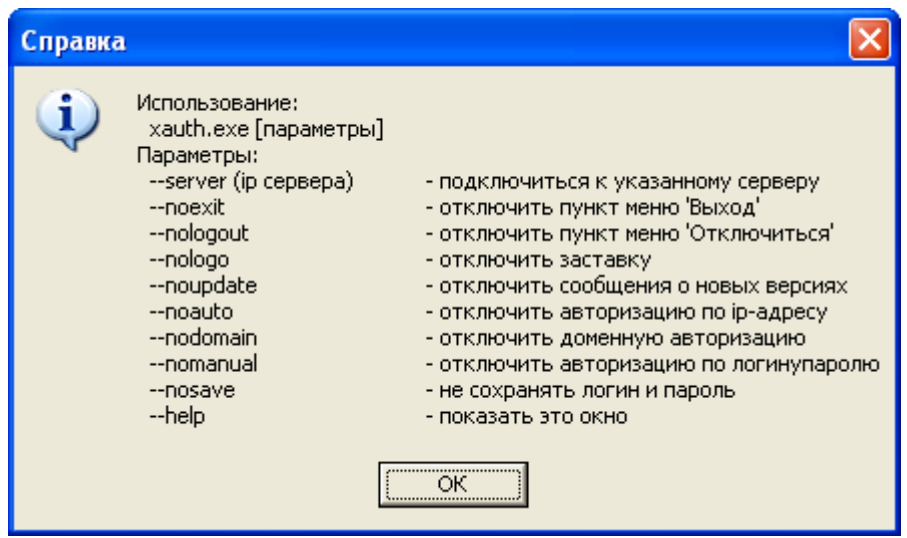

Чтобы отключить утилиту, нажмите правой кнопкой мыши на значок xauth в трее системы и выберите пункт «Выход».

From: <https://doc.a-real.ru/> - **Документация**

Permanent link: **<https://doc.a-real.ru/doku.php?id=xauth>**

Last update: **2020/01/27 16:28**

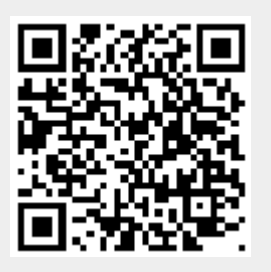